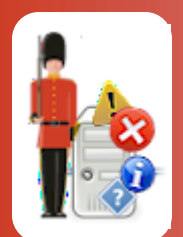

# Recommended Sentry-go Monitoring Settings

© 3Ds (UK) Limited, December, 2013 [http://www.Sentry-go.com](http://www.sentry-go.com/)

*Be Proactive, Not Reactive!*

Automated monitoring with Sentry-go Quick Monitors or Sentry-go Plus! provides a powerful way of ensuring your Windows server environment is performing as designed to its optimum. However, any such solution is only ever as good as the options you've asked it to check. Understanding these settings and the values returned is therefore key to getting the best out of it.

In the notes that follow, we outline the settings you might consider using in a typical monitored environment.

♦ Some of these options are dependent on the Quick Monitor or Plus! monitoring components installed. Suggested values are a guide only; you should always consider your specific needs when determining thresholds or monitored values.

Full details showing how to configure Sentry-go monitors can be found in the appropriate product documentation.

### Recommended alerting settings

Alerts are very much dependent on your setup and how you wish to be notified of events or errors. However, a typical installation might include the following …

#### **E-mail**

E-mails are a great way of being notified of issues detected by the monitor, at any time of day. If you have different teams looking after aspects of your environment – e.g. web team, DBA, network etc., consider using "alert groups" and configuring an e-mail address for each. Details of specific errors can then be forwarded to the appropriate group.

#### **SMS/Text message**

SMS is a much more immediate way of being notified of errors, even more so when you're away from the office environment, such as overnight or weekends. You might configure Sentry-go to notify by SMS during these times only, through an alert schedule.

#### **Network message**

When you're in the office, at a logged on PC, network messaging is an ideal (and free) way of being notified immediately a fault is detected.

#### **Scripting**

If you have third party software or wish to perform some custom action, such as automatically print an error, you can use a custom script. Scripts available on-line at [http://www.Sentry-go.com,](http://www.sentry-go.com/) you can provide your own or we can help develop them for you. Please contact us for more information at [http://www.3Ds.co.uk.](http://www.3ds.co.uk/)

## Recommended monitoring

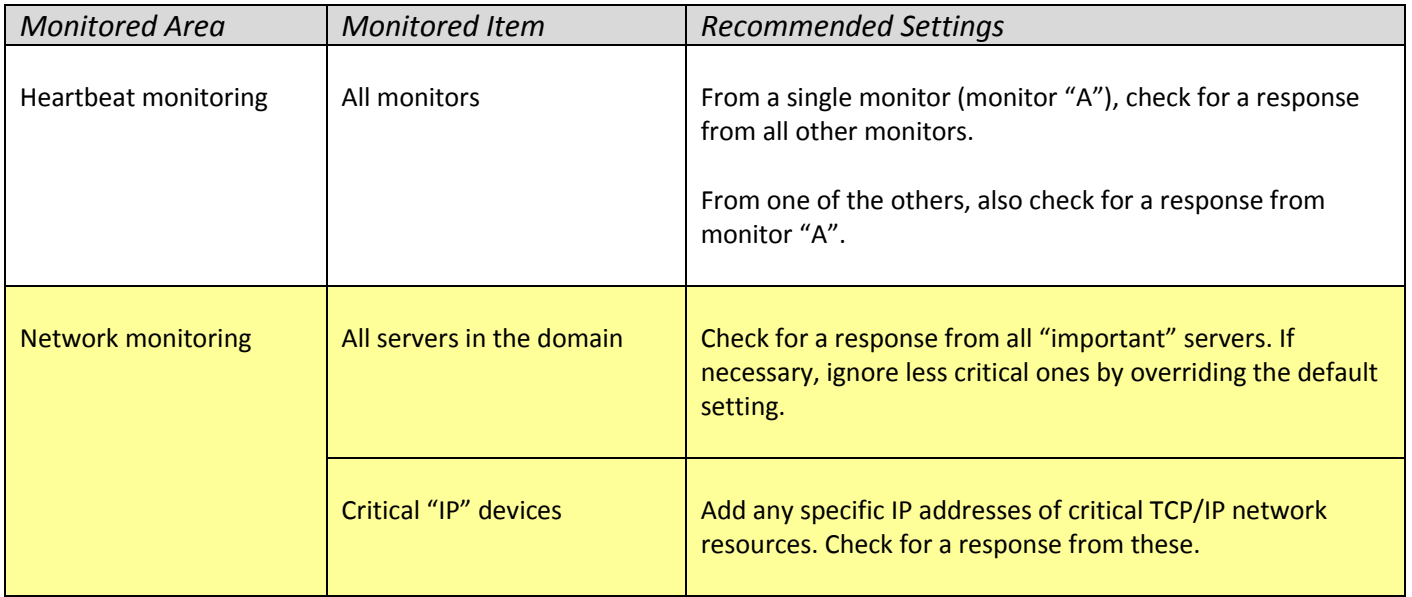

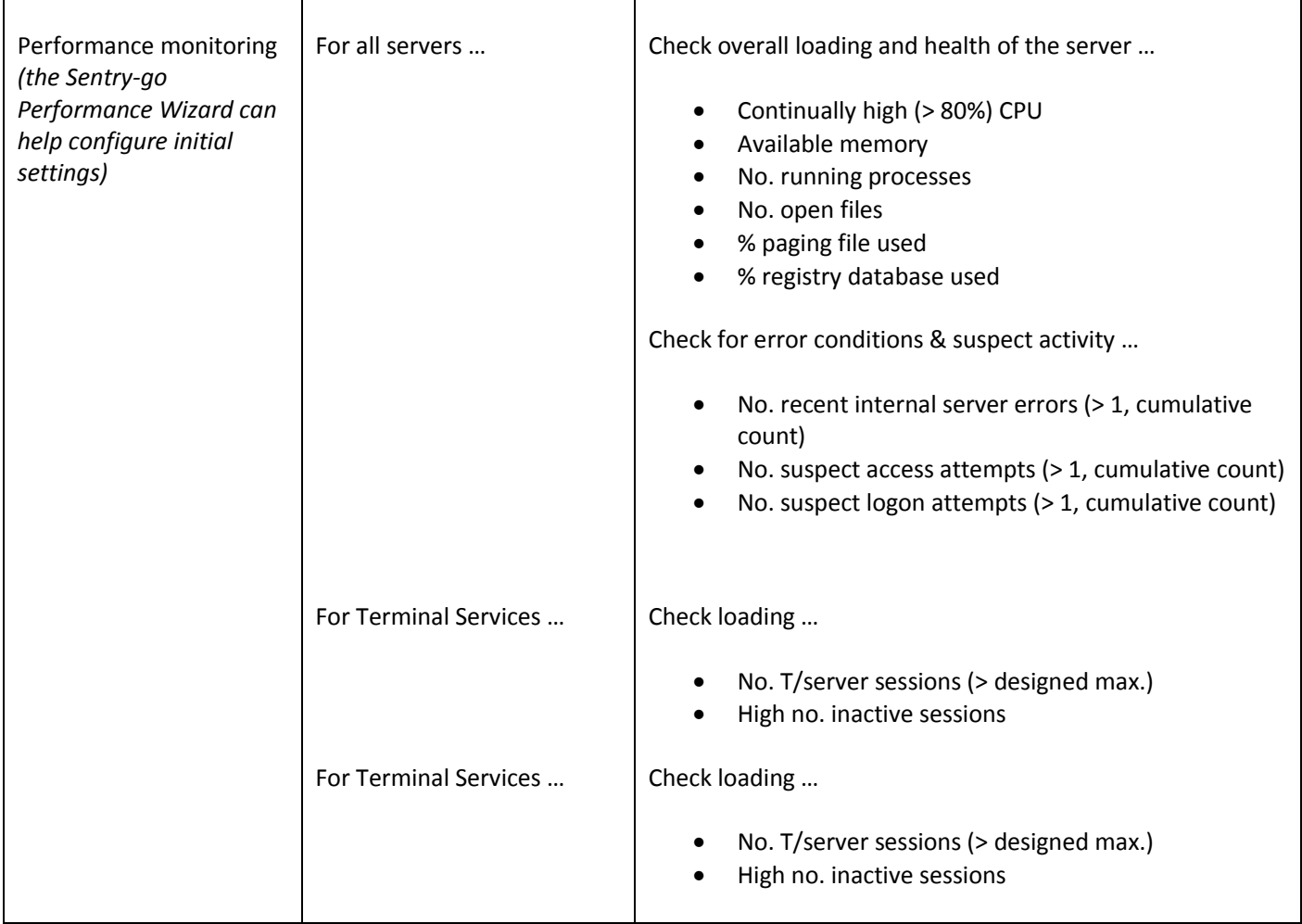

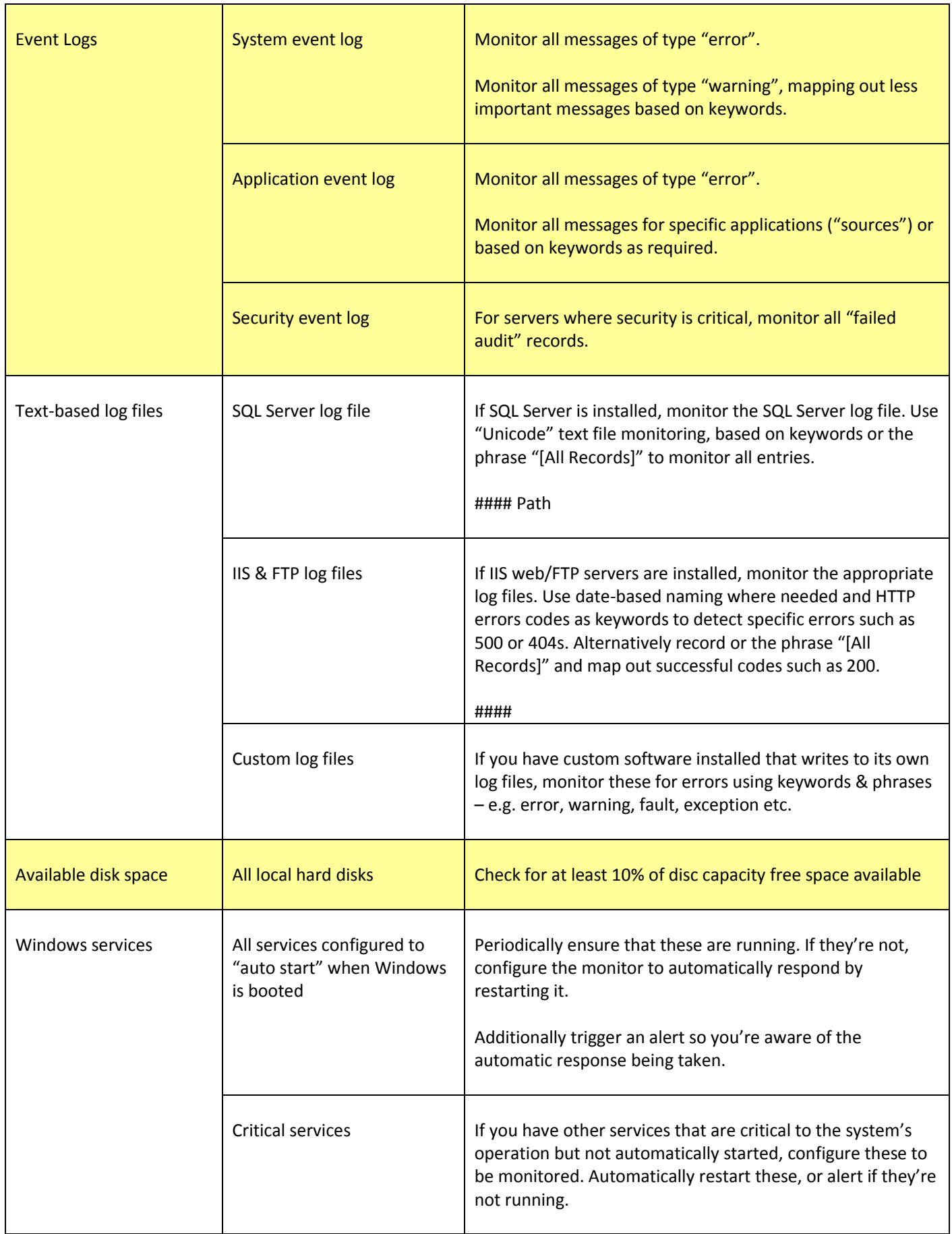

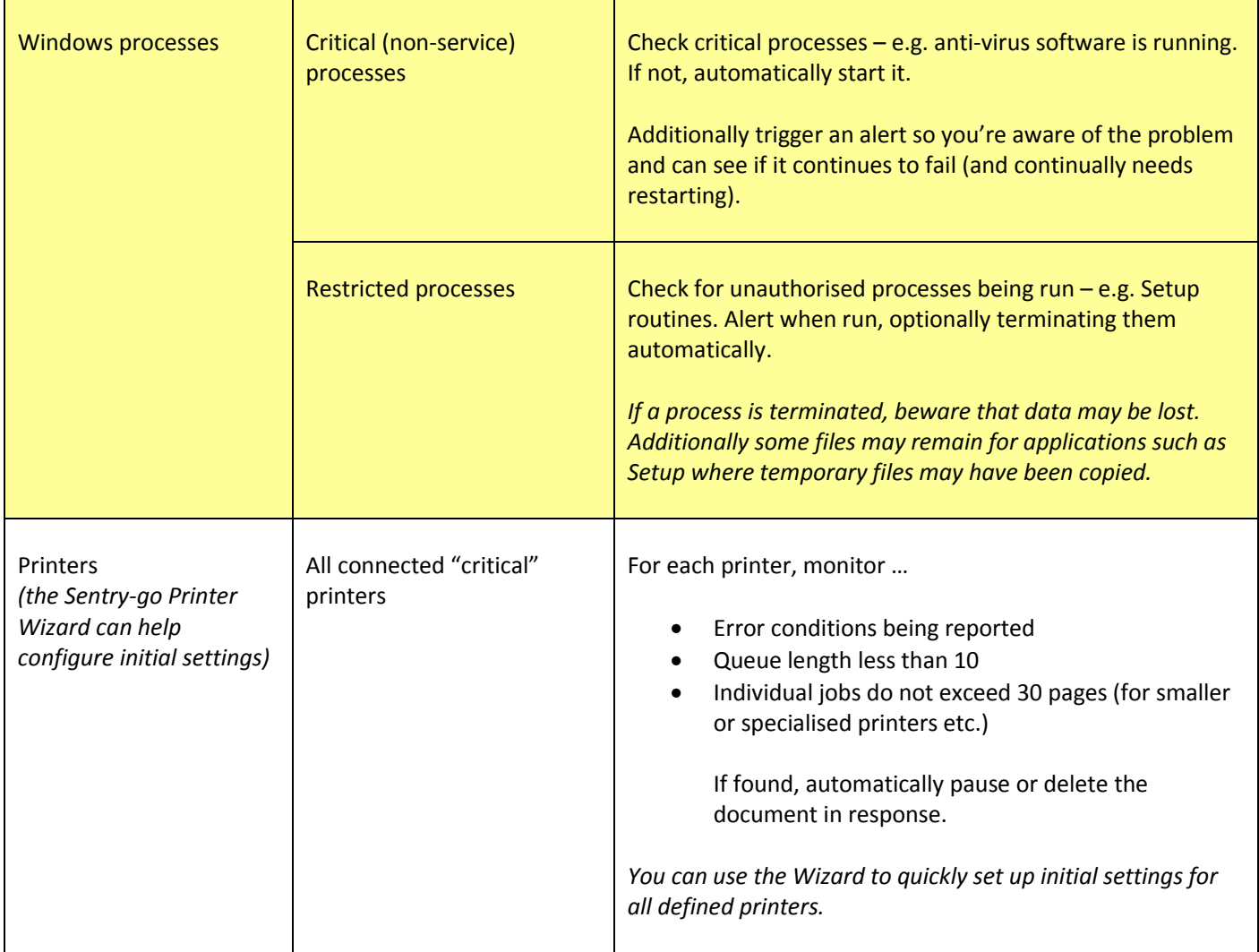

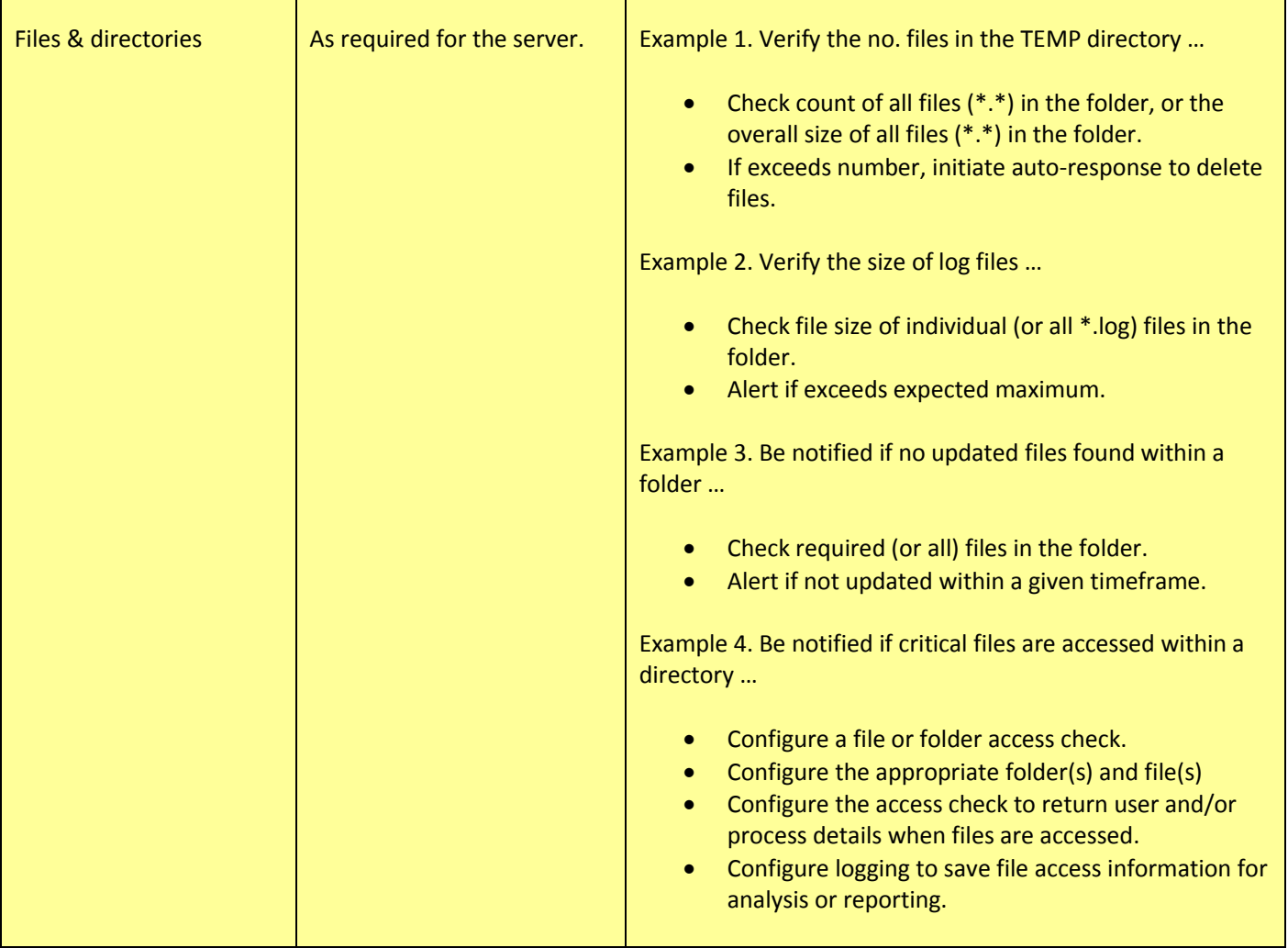

T

 $\blacksquare$ 

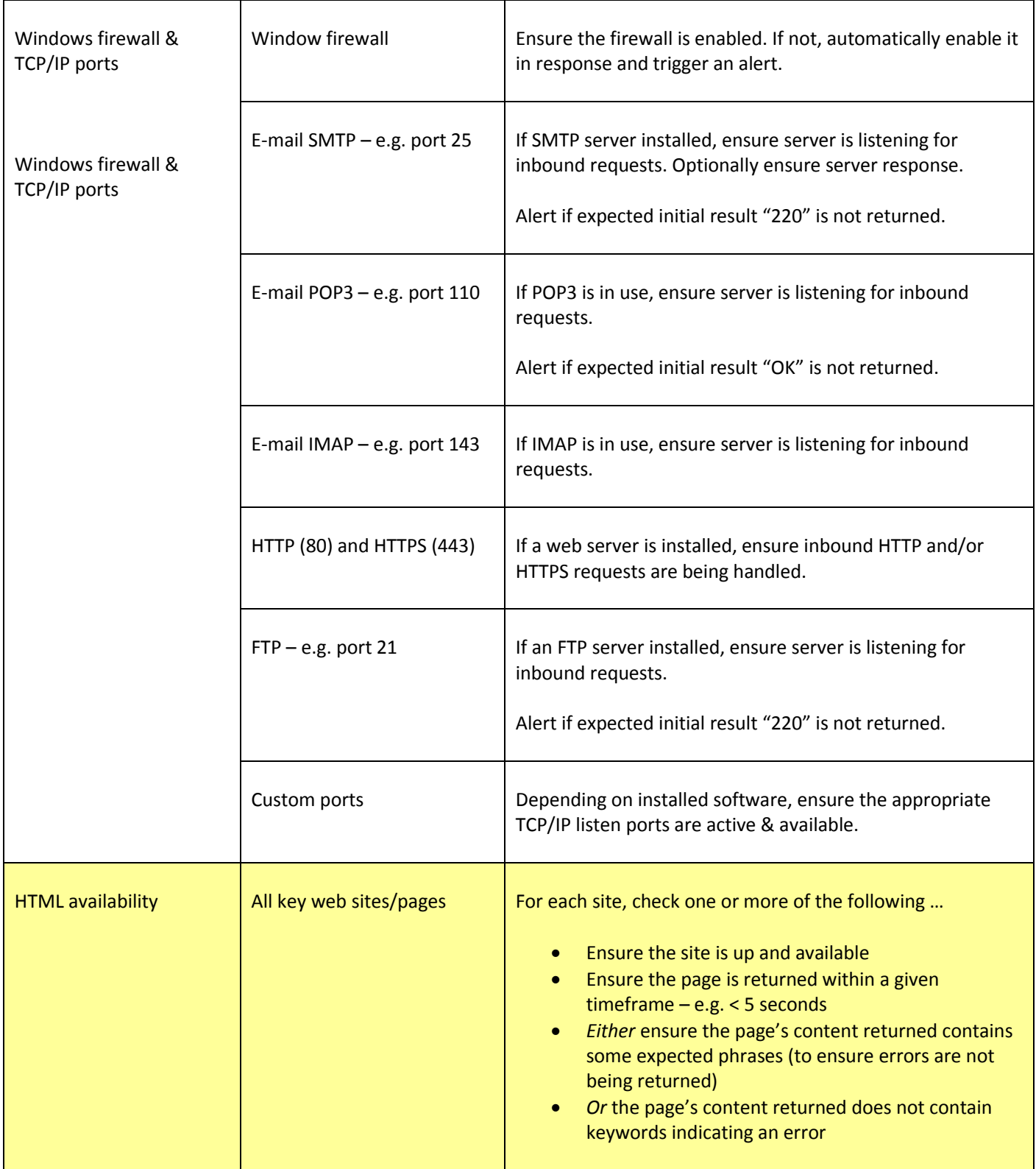

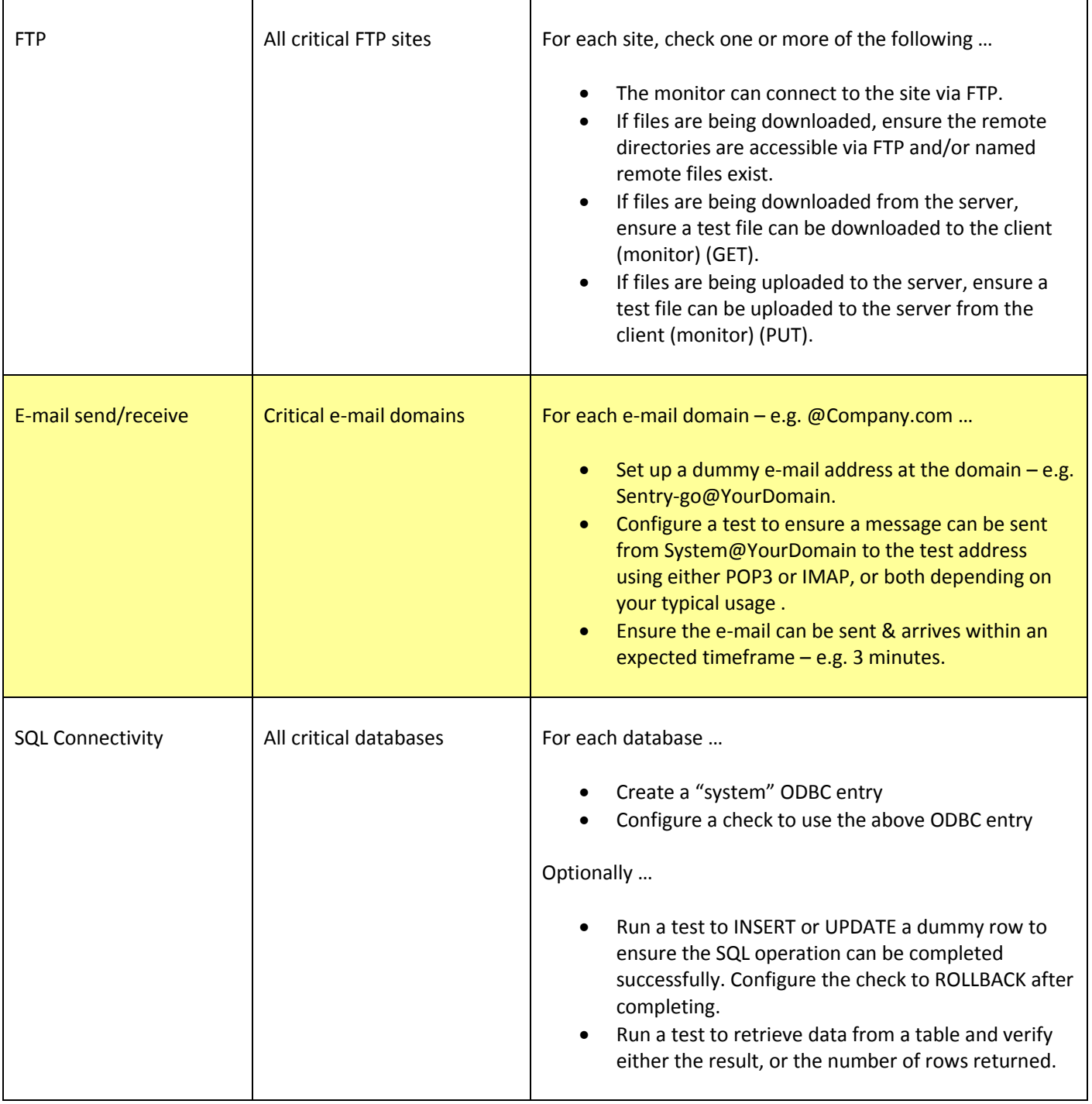

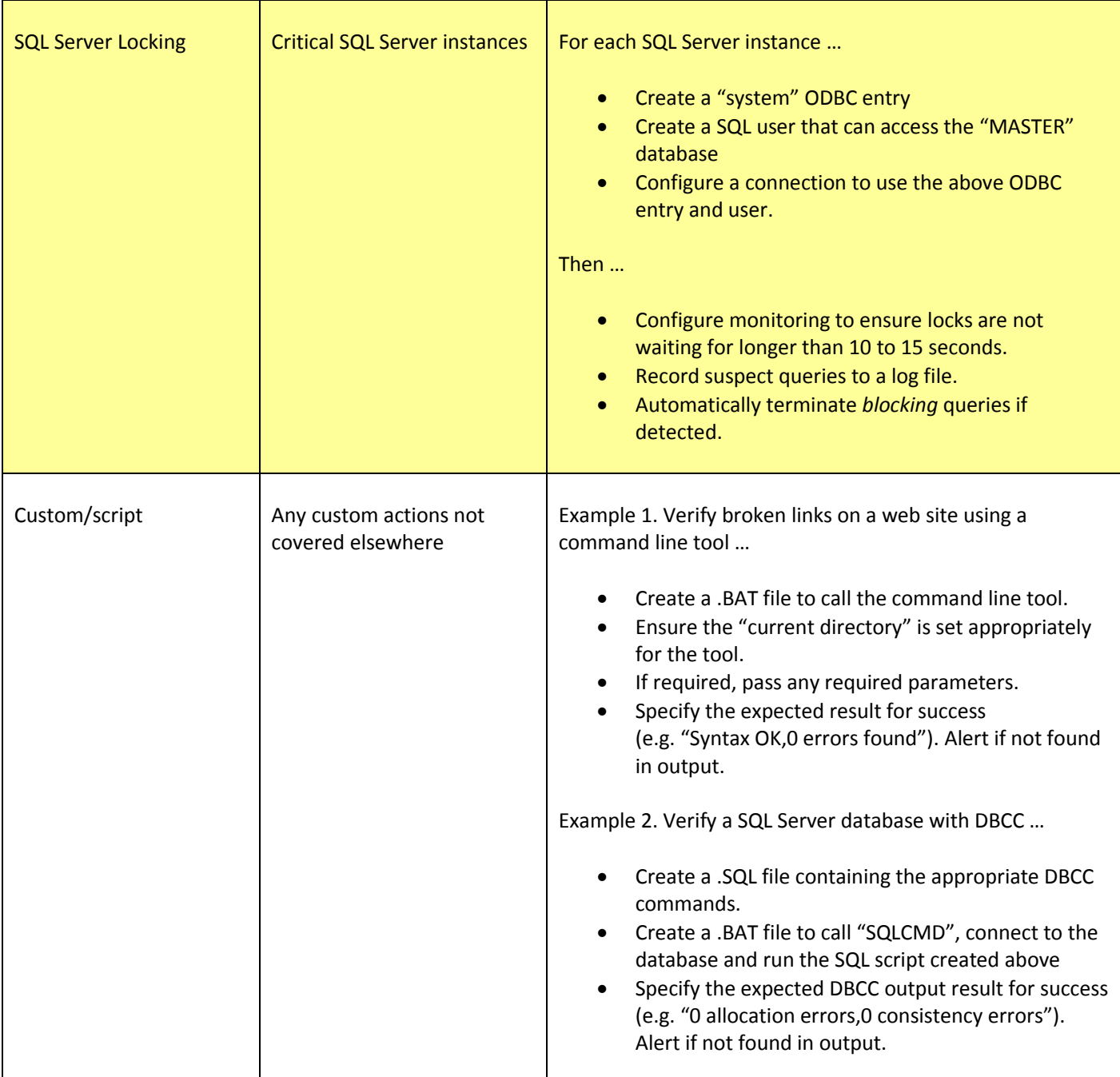

### More Information

If you need more help or information on this topic …

- Read all [papers/documents on-line.](http://www.sentry-go.com/papers.aspx)
- Watch [demonstrations & walkthrough videos on-line.](http://www.sentry-go.com/sentry-go-viewer-home.aspx)
- Visit [http://www.Sentry-go.com.](http://www.sentry-go.com/)
- Contact our [Support Team.](mailto:Support@Sentry-go.com?subject=Help%20with%20Sentry-go%20Configuration)

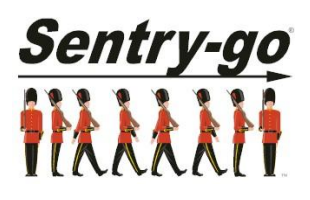

*Sentry-go, © 3Ds (UK) Limited, 2000-2013 East Molesey, Surrey. United Kingdom T. 0208 144 4141 W. http://www.Sentry-go.com*